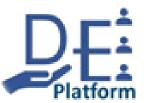

# Downloading the Cameo Systems Modeler Evaluation tool

Dr. Bruce Powel Douglass, Ph.D.

Senior Principal Agile Systems Engineer

**MITRE** Corporation

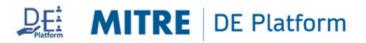

#### **Overview: What is the Cameo Systems Modeler Evaluation?**

- This course uses the Cameo Systems Modeler tool. Students are expected to come into the class with the tool verified as preinstalled on their computers, as no class time is allocated for installing the tool or debugging installation issues.
- You may come to class with another version of the Cameo modeling tool or with a different tool – such as IBM Rhapsody – but some of the instruction is Cameo Systems Modeler specific.
- Dassault Systems publisher of the Cameo tools provides a downloadable version of the tool with an evaluation license. This license allows simple models to be developed, simulated, and saved, but limits the size of such models. The evaluation version is adequate for the purpose of this course.

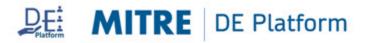

## **Overview: To get Cameo System Modeler**

**Cameo Introduction videos:** Modeling <u>https://youtu.be/t4vRYhEWQOg</u> Simulation <u>https://youtu.be/II3V3KOFvTM</u>

Instructions to download demo software: Download and install Cameo Systems Modeler v2021x Refresh1 DEMO install Link - <u>https://www.magicdraw.com/download/cameo\_systems\_modeler</u> Login (register if not registered) Choose version and edition 2021x LTR Enterprise Choose installer dedicated for your operating system e.g. -<u>Cameo\_Systems\_Modeler\_Demo\_2021x\_Refresh1\_win64.exe</u> ~1GB in size

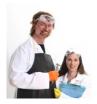

Detailed instructions follow ...

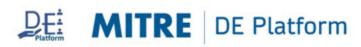

#### Go to their website:

#### https://www.magicdraw.com/download/cameo\_systems\_modeler

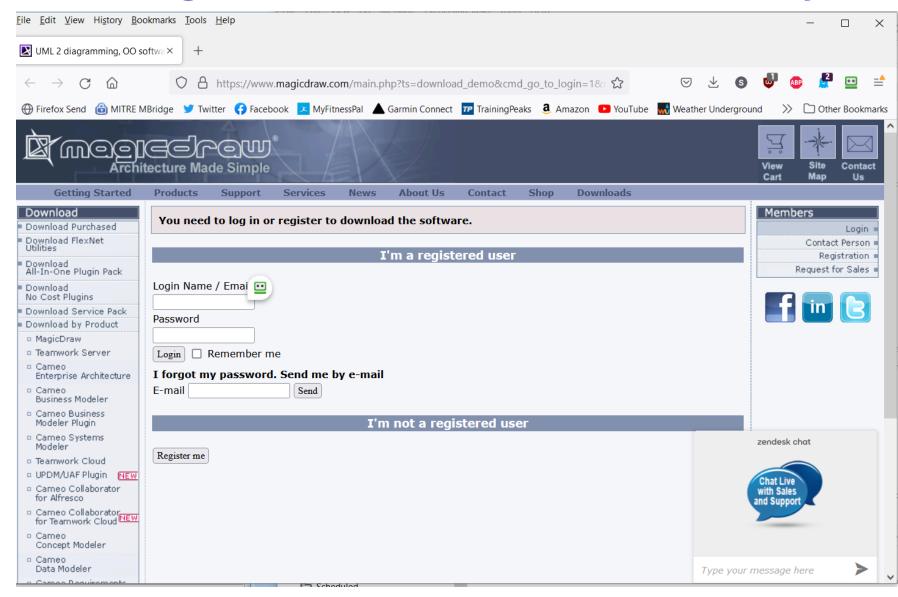

#### Register (if you don't have an account)

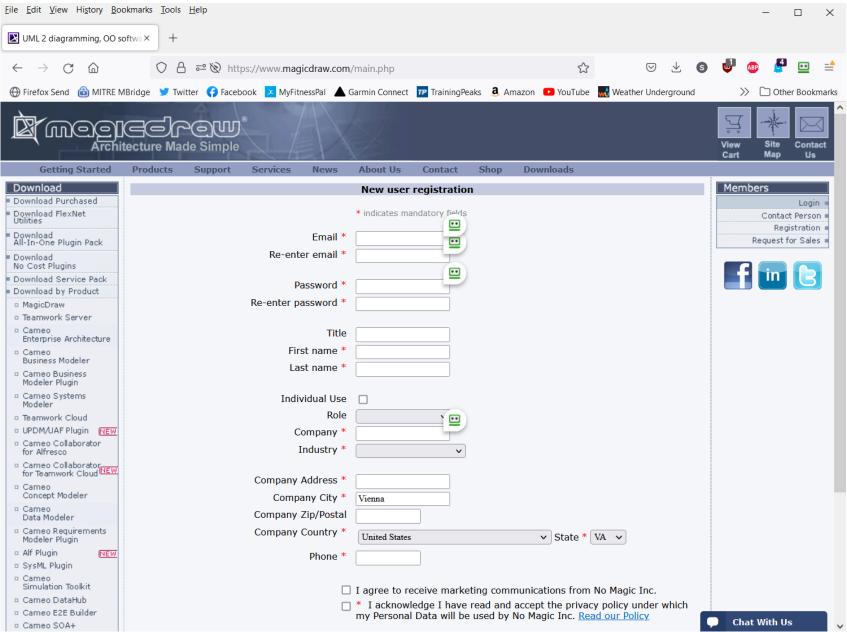

#### **Select Cameo Systems Modeler**

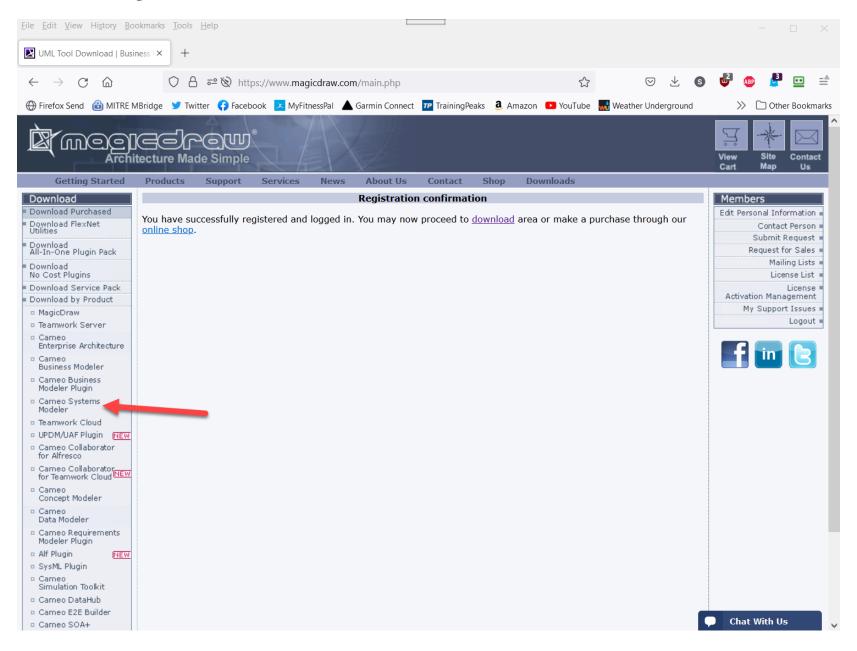

#### **Click Next**

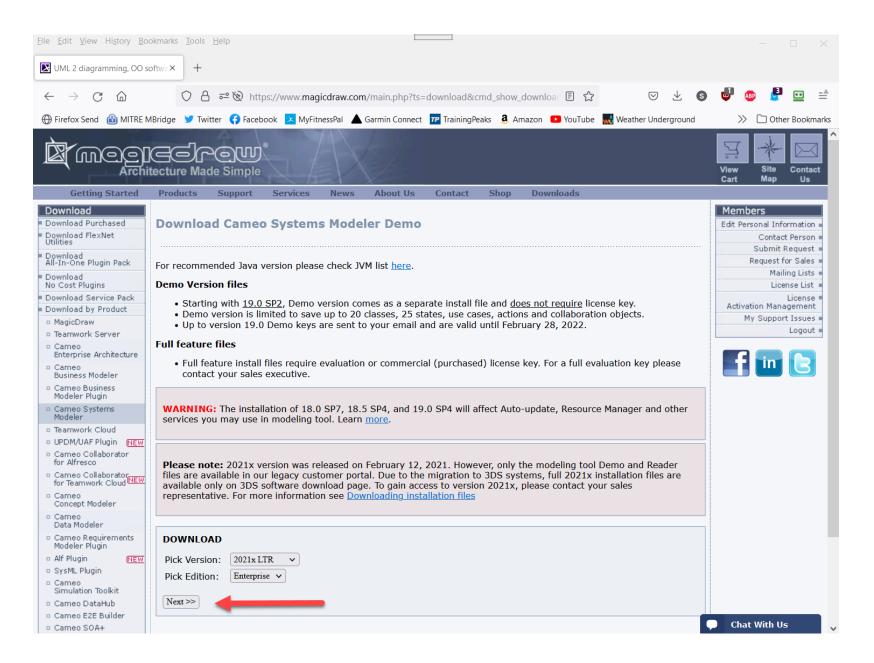

#### **Select Cameo Systems Modeler Demo for your machine**

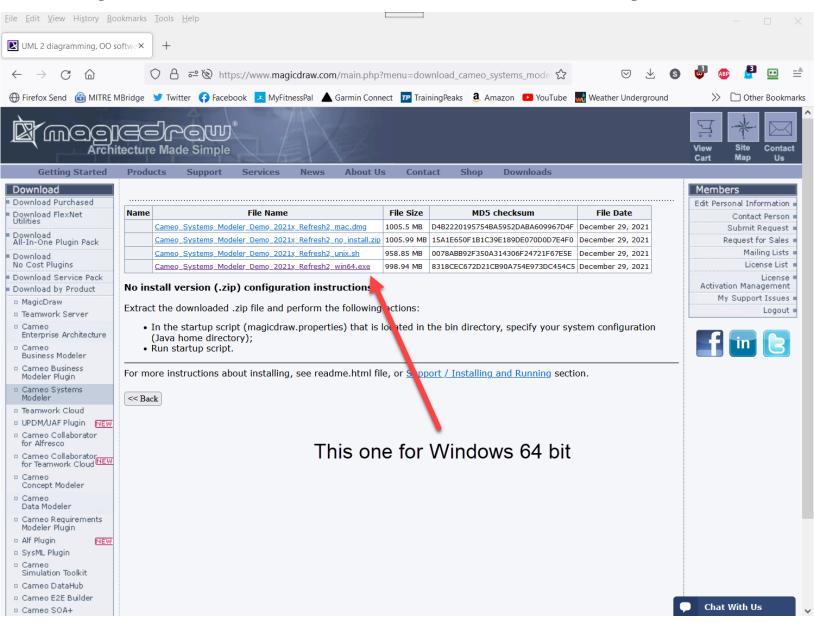

#### **Select Mirror site**

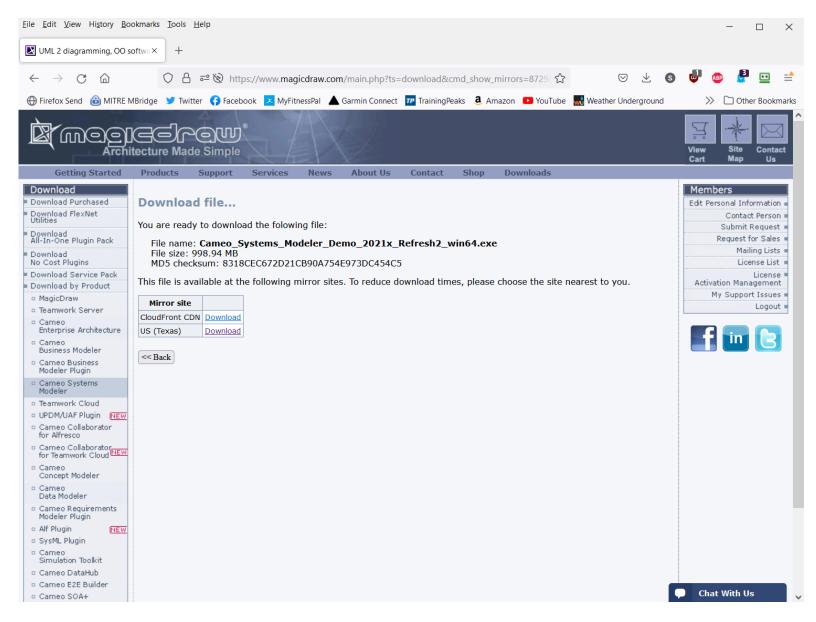

# Run the Installer

| JLAIICI                                                                                                    |                                                                                                    | 🛒 Cameo Systems Modeler Demo                                                                                                    | o 2021x Refresh2 — 🗆 🗙                                                                                                    |  |  |
|----------------------------------------------------------------------------------------------------|----------------------------------------------------------------------------------------------------|----------------------------------------------------------------------------------------------------|----------------------------------------------------------------------------------------------------|--|--|
| 🛒 Cameo Systems Modeler                                                                                                    | r Demo 2021x Refresh2 — 🗆 🗙                                                                                                    |                                                                                                    |                                                                                                    |  |  |
|                                                                                                    | AMEO<br>INTERS MODELER<br>2021x<br>atts reserved. Copyright @ 1998-2021 No Magic, Inc.                                                                                                    | <ul> <li>Introduction</li> <li>Important Information</li> <li>Choose Java Virtual Mac</li> <li>Memory Allocation</li> <li>Choose Install Folder</li> <li>Choose Link Folder</li> <li>Installing</li> <li>Install Complete</li> </ul> | InstallAnywhere will guide you through the installation of your<br>application. Use the "Next" button to proceed to the next screen. If you<br>want to change something in a previous screen, click the "Previous"<br>button. You may quit the installer at any time by clicking the "Cancel"<br>button. |  |  |
| Cameo Systems Modeler Dem                                                                                                    | English V OK                                                                                                    | InstallAnywhere Cancel Cameo Systems Modeler Dem                                                                                                    | Previous Next                                                                                                    |  |  |
| Cameo Systems Modeler Dem                                                                                                    | Choose Install Folder                                                                                                    | Cameo Systems Modeler Dem                                                                                                    | Choose Link Folde                                                                                                    |  |  |
| <ul> <li>Introduction</li> <li>Important Information</li> <li>Choose Java Virtual Mac</li> <li>Memory Allocation</li> <li>Choose Install Folder</li> <li>Choose Link Folder</li> <li>Installing</li> <li>Install Complete</li> </ul> | If you have previous Cameo Systems Modeler Demo version installed,<br>it is recommended to install Cameo Systems Modeler Demo 2021x<br>Refresh2 into other location.<br>Where Would You Like to Install?<br>C:\Program Files\Cameo Systems Modeler Demo<br>Restore Default Folder Choose | <ul> <li>Introduction</li> <li>Important Information</li> <li>Choose Java Virtual Mac</li> <li>Memory Allocation</li> <li>Choose Install Folder</li> <li>Choose Link Folder</li> <li>Installing</li> <li>Install Complete</li> </ul> | Where would you like to create product icons?         In a new Program Group:         Cameo Systems Modeler Demo         In the Start Menu         On the Desktop         In the Quick Launch Bar         Other:         Choose         Don't create icons                                               |  |  |
| InstallAnywhere<br>Cancel                                                                                                    | Previous Next                                                                                                    | InstallAnywhere                                                                                                    | Create Icons for All Users                                                                                                    |  |  |

# Run it

| States and a line is a contract of the second second secon      | Cameo Systems Modeler 2021x 📃                                                             |            |  |  |  |  |  |
|----------------------------------------------------------------------------------------------------|-------------------------------------------------------------------------------------------|------------|--|--|--|--|--|
| Image Images       Image Images         Image Images       Image Images         Image Images       Image Images         Image Images       Image Images         Image Images       Image Images         Image Images       Image Images         Image Images       Image Images         Image Images       Image Images         Image Images       Images         Images       Images                                                                                                    | File Edit View Layout Diagrams Options Tools Analyze Collaborate 3DEXPERIENCE Window Help | ×          |  |  |  |  |  |
| Manga Popen<br>• can shera<br>Mara Popen<br>Mara Popen<br>* Resources<br>• Sample                                                                                                    | 🗅 🚰 🔜 🚨 🐣 - 🦛 - 🦸 🖕 - 🕴 📴 Create Diagram                                                  |            |  |  |  |  |  |
| <ul> <li>Marken Mende</li> <li>Centration</li> <li>Centration</li></ul> | 🛒 Welcome ×                                                                               | 4 4 1      |  |  |  |  |  |
| Ready                                                                                                    | Manage Projects:<br>Create New Project<br>Open Project                                    | What's New |  |  |  |  |  |
|                                                                                                    |                                                                                           |            |  |  |  |  |  |

## **Click on "Create New Project"**

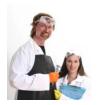

In this course, we will ONLY create SysML Projects

| X New Project Create a new blank S |                                                   |    | el type Model name                                                                                                    |
|------------------------------------|---------------------------------------------------|----|----------------------------------------------------------------------------------------------------|
|                                    | interfac an                                       |    | designed for systems engineering applications. Creating a SysML project will switch application to the<br>use the SysML model templates. Specify a coject name, select a location to store the newly created                                                                                                    |
| Systems Enginer in                 | ng                                                | \$ | Name: Untitled1                                                                                                    |
| Project<br>MagicGrid Mag           | agicGrid<br>Blank<br>Elank<br>GicGrid v2<br>Blank |    | Project location:       C:\Users\Bruce Douglass\Documents          □       Create directory for project and related data          SysML Project Options          □           □           □           □           □           □           □           □           □           □           □           □           □           □           □           □           □           □           □           □           □           □           □           □ |
| Software Engineeri                 | ng                                                | ¥  |                                                                                                    |
| Business Process N                 | lodeling                                          | *  | Model location                                                                                                    |
| Simulation                         |                                                   | ×  |                                                                                                    |
| Other                              |                                                   | *  |                                                                                                    |
|                                    |                                                   |    | (Name)<br>(Description)                                                                                                    |
|                                    |                                                   |    | OK Cancel Help                                                                                                    |

# **Click OK to create new project. Note demo limitations**

| 🕱 Cameo Systems Modeler 2021x - SysML.mdzip [C:\Program Files\Cameo Systems Modeler Demo                                                                                                    | templates(SysML\]                                                                                                    | – 0 × |
|----------------------------------------------------------------------------------------------------|----------------------------------------------------------------------------------------------------|-------|
| File Edit View Layout Diagrams Options Tools Analyze Collaborate 3DEXPERIE                                                                                                    | ICE Window Help                                                                                                    | ×     |
| 🗄 🗅 🚔 🔛 🔔 🕼 🗝 🦘 🕐 👻 🗟 🏪 📲 🔂 Create Diagram 🚦                                                                                                    |                                                                                                    |       |
| 😢 Containment 🕺 Diagrams 🖥 Structure                                                                                                    |                                                                                                    |       |
| Containment 🗷 🖲 😽 🛪                                                                                                    |                                                                                                    |       |
| ■ I I I I I I I I I I I I I I I I I I I                                                                                                    |                                                                                                    |       |
| Image: Model     Image: Com     Image: Com < | Message X<br>Demo version saves only the limited number of model elements:<br>Action - 25<br>Class - 20<br>Component - 25<br>Instance Specification - 25<br>Lifeline - 25<br>Node - 25<br>State - 25<br>UseCase - 25<br>If you would like to get a commercial version key, please contact your sales executive.<br>OK |       |

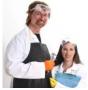

You needn't actually build any models prior to coming to class but please ensure that you can properly open the tool and create a new project.

# **Optional: Look at videos for some orientation**

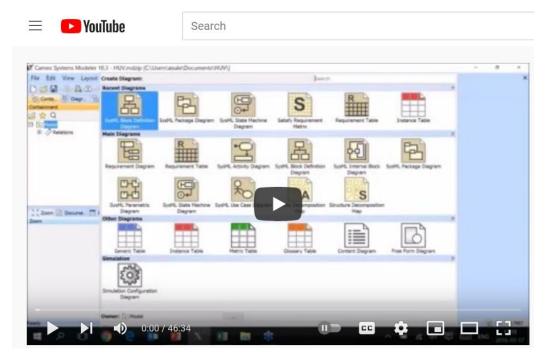

MBSE Intro <a href="https://youtu.be/t4vRYhEWQOg">https://youtu.be/t4vRYhEWQOg</a>

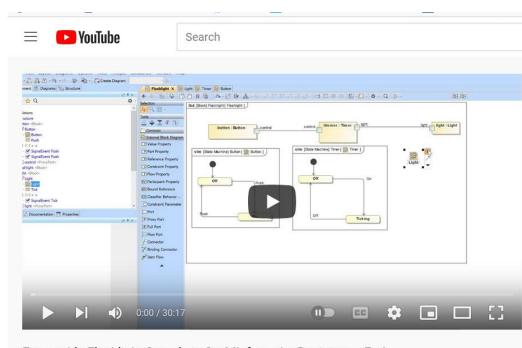

Executable Flashlight Sample in SysML from the Begining to End

Simulation Example <a href="https://youtu.be/II3V3KOFvTM">https://youtu.be/II3V3KOFvTM</a>